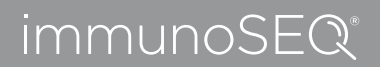

**THEFT** 

**TITTIN** 

**TITLE** 

**THEFT** 

# **TechNote**

**TITLE MAY 2019** 

# Analyzer Export: Guide to the .tsv File Data

# **OVERVIEW**

Data is exported from the immunoSEQ Analyzer as .tsv files. The following guide provides the column heading names and a data definition for each. Please note, there are some small column name differences between the .tsv file and the name displayed in Analyzer. These differences are noted in the Tables below.

Both sample- and rearrangement-level .tsv files can be exported. Sample-level files include a list of sample names and summary metrics for each sample; including total template counts, the locus sequenced, the counting method version of the assay, sample tags which describe the sample meta-data. Rearrangement-level files include each unique nucleotide sequence (rearrangement), the translated amino acid sequence, the template counts for each rearrangement, the estimated proportion or frequency of each rearrangement and other inferred metrics about each rearrangement.

## **TERMINOLOGY/DEFINITIONS**

Some special definitions apply to the descriptions in this document, which are explained here (in alphabetical order):

### **Clonality**

Clonality is an evenness index equal to 1 – normalized Shannon's Entropy (see below). Values for clonality range from 0 to 1, with values near 1 representing samples with one or a few rearrangements (monoclonal or oligoclonal samples) dominating the observed repertoire. Clonality values near 0 represent more polyclonal samples. For the TCRB assay, the median clonality of an adult T-cell repertoire in blood is about 0.075.

#### **Entropy**

Refers to Shannon's Entropy, a diversity metric commonly used in population biology. Samples with high entropy have a greater number of rearrangements and little dominance by a sub-set of rearrangements, while low entropy samples have fewer rearrangements with greater dominance by a subset. Entropy increases with the number of unique rearrangements, making this metric highly sensitive to small differences in sample size. Generally, only the normalized metric is used.

#### **Index**

For TCRB samples, annotation delineates the location of gene regions within the rearranged VDJ segment. Indices are counted from the beginning of the reported V gene (first position = 0) the V index is the first V gene nucleotide of the CDR3. The N1 index is the first inserted nucleotide between the V gene and the D gene. The N2 index is the location of the first inserted nucleotide between the D gene and the J gene. The J index is the first nucleotide of the J gene.

*Index definition continues on next page...*

For Research Use Only. Not for use in diagnostic procedures. MRK-00342 | Page 1 of 8

In the .tsv file the following regions are distinguished (per the figure below):

- **V (variable) gene**
- **Start of CDR3 in V gene**
- **N1 junction (V and D)**
- **D (diversity) gene**
- **N2 junction (D and J)**
- **J (joining) gene**

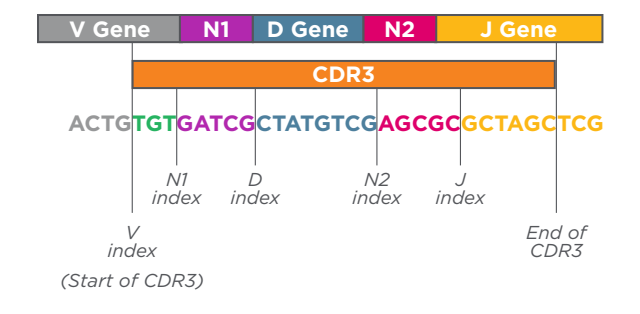

#### **Productive**

Rearrangements and their corresponding templates and reads, are designated "productive" if the nucleotide sequence is capable of producing a functional peptide e.g. the sequences is in-frame relative to the conserved cysteine and phenylalanine, even if changes to the N-D-N region no longer code for these amino acids, and no stop codon is present.

#### **Reads**

Reads refer to the sequenced copies of a DNA template.\*

#### **Rearrangements**

A rearrangement is a unique nucleotide sequence generated through V(D)J recombination and representative of a unique clonal lineage.

#### **Somatic Hypermutation (SHM)**

The process by which B cells introduce mutations to the variable regions of B Cell Receptor genes during affinity maturation.

#### **Templates**

Templates refer to the number of biological molecules put into the assay before PCR amplification and sequencing. Using the internal bias control of the immunoSEQ Assay, we can calculate the original number of templates of sample material sequenced.

#### **SAMPLE-LEVEL .TSV FILE COLUMNS**

To export sample data referring to a specific list of samples:

- 1. Select the sample checkboxes that you wish to export meta-data about and select 'Analysis/Sample Overview'
- 2. Select the **Export**  $\vee$  drop-down menu from the top right and select 'Export view to file' to download your .tsv file.

The exported file contains the following columns:

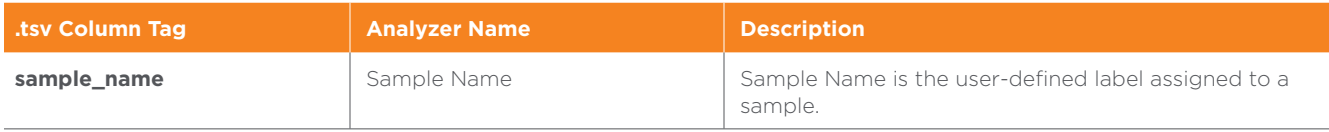

For Research Use Only. Not for use in diagnostic procedures.

MRK-00342 | Page 2 of 8

**\*NOTE:** Because sequencing reads are a function of PCR efficiency and sequencer loading density, total counts do not correspond to a quantity of data. Current versions of the immunoSEQ Assay (counting method = v3 or higher) present templates for quantitating rearrangements. Reads were used in calculating frequency of a rearrangement in older versions (counting method = v1 and v2) of the immunoSEQ Assay.

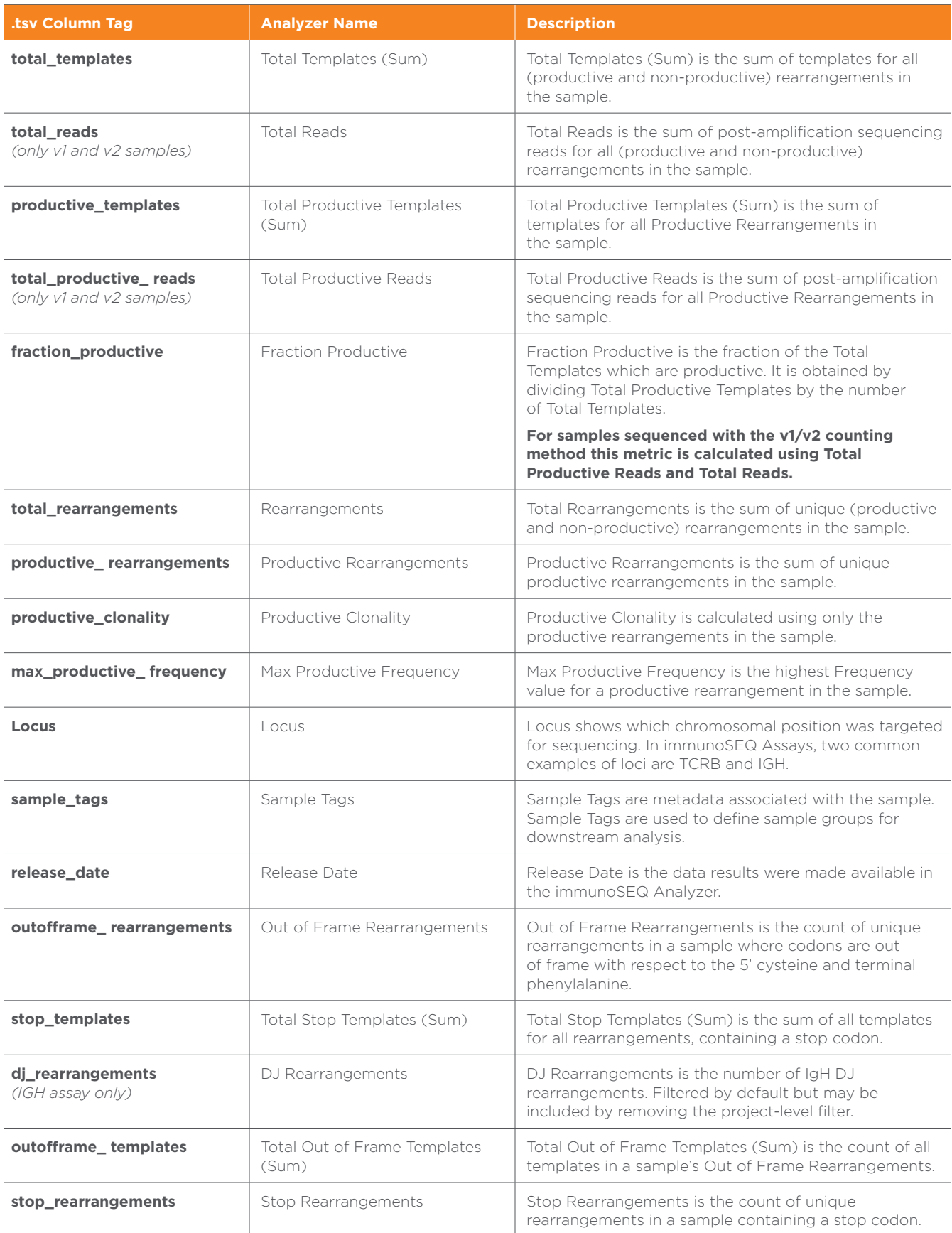

For Research Use Only. Not for use in diagnostic procedures.

MRK-00342 | Page 3 of 8

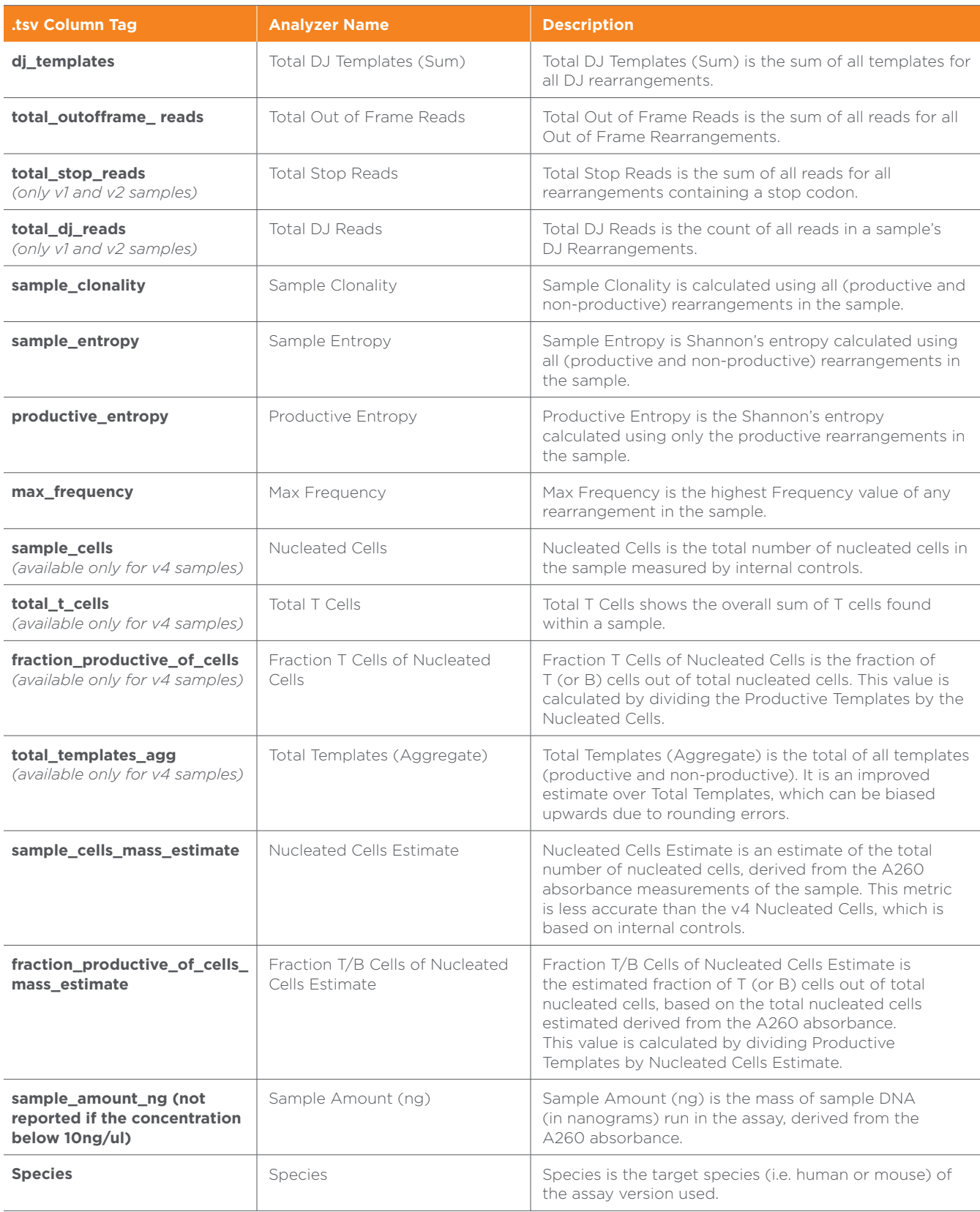

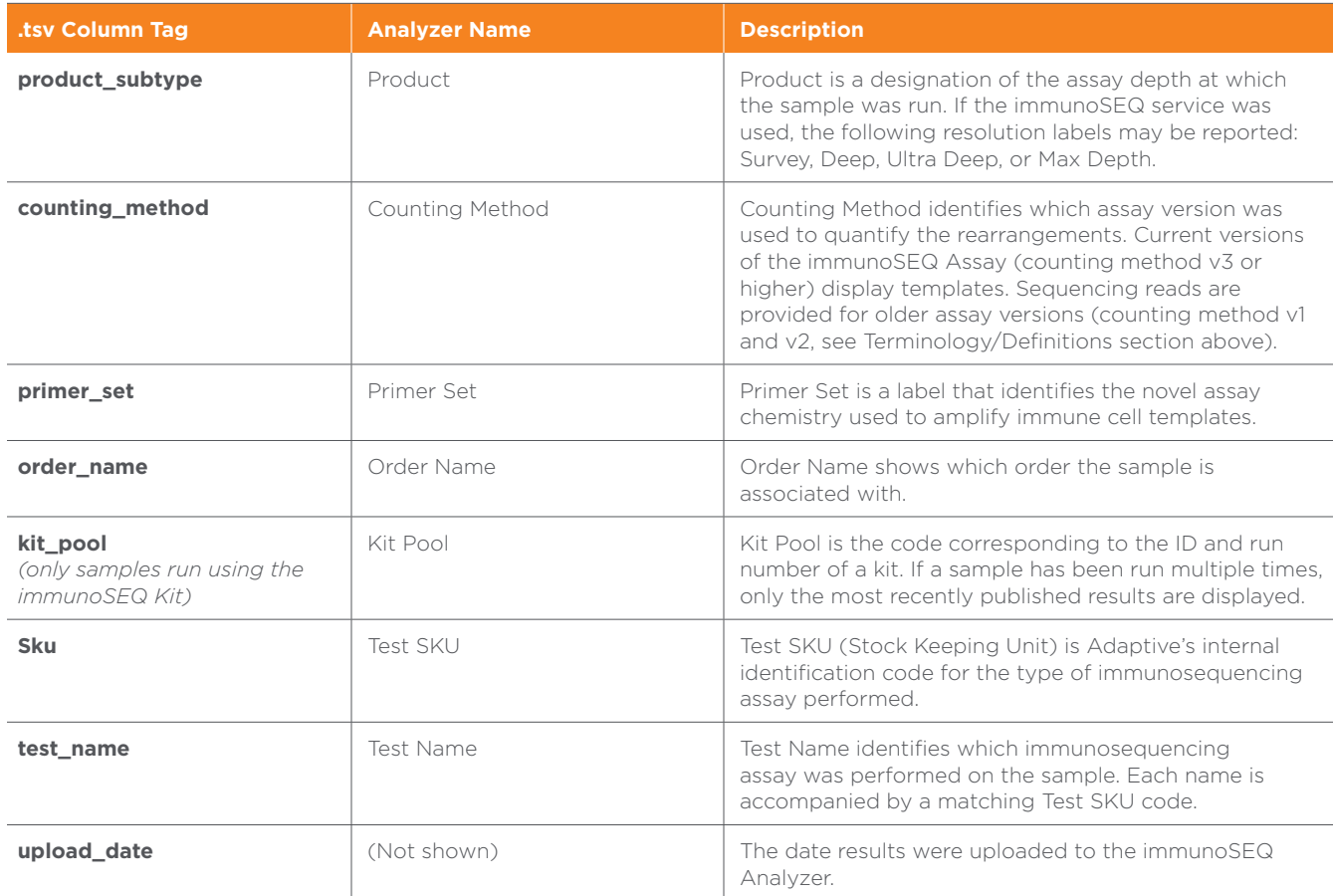

## **REARRANGEMENT-LEVEL .TSV COLUMNS**

Rearrangement information is found by exporting individual sample data. Select the box(es) by your desired samples(s) on the immunoSEQ Analyzer "Project Overview" or "Sample Overview" then click on the "Export" button to download the associated .tsv file(s). The .tsv file contains the following columns:

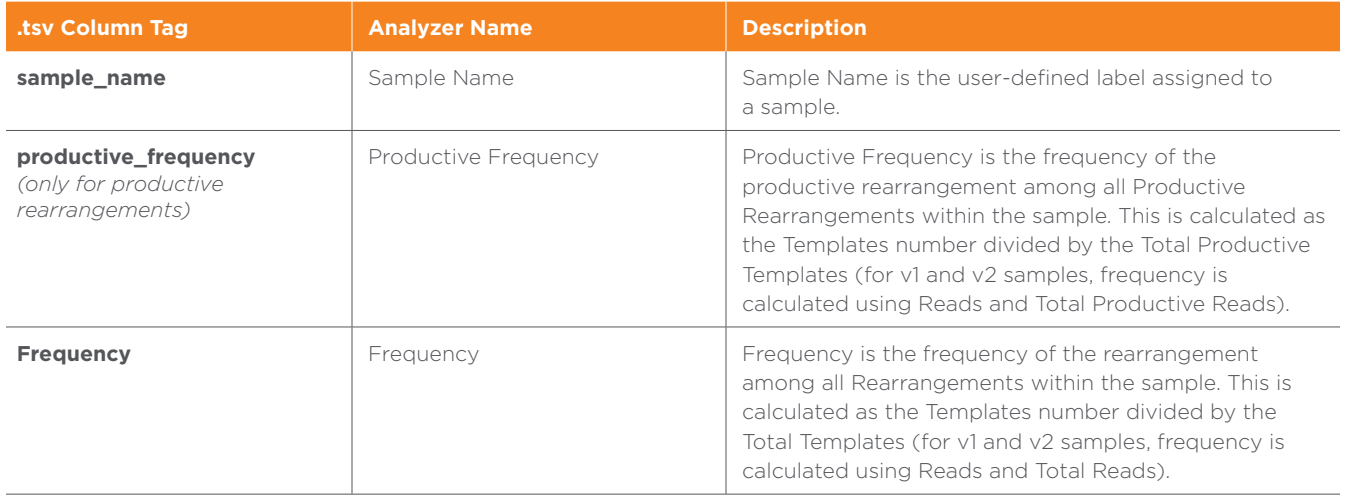

For Research Use Only. Not for use in diagnostic procedures.

MRK-00342 | Page 5 of 8

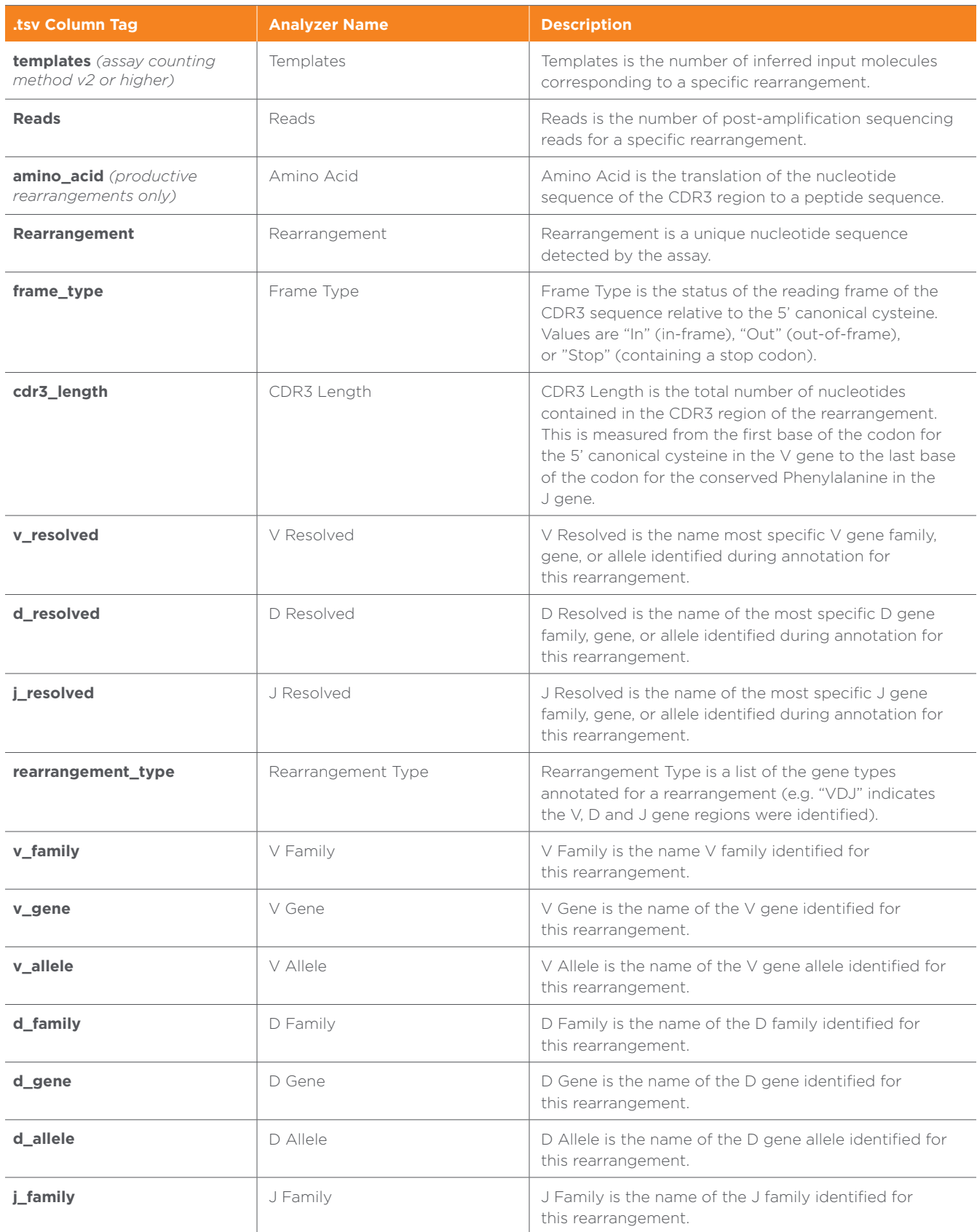

For Research Use Only. Not for use in diagnostic procedures.

MRK-00342 | Page 6 of 8

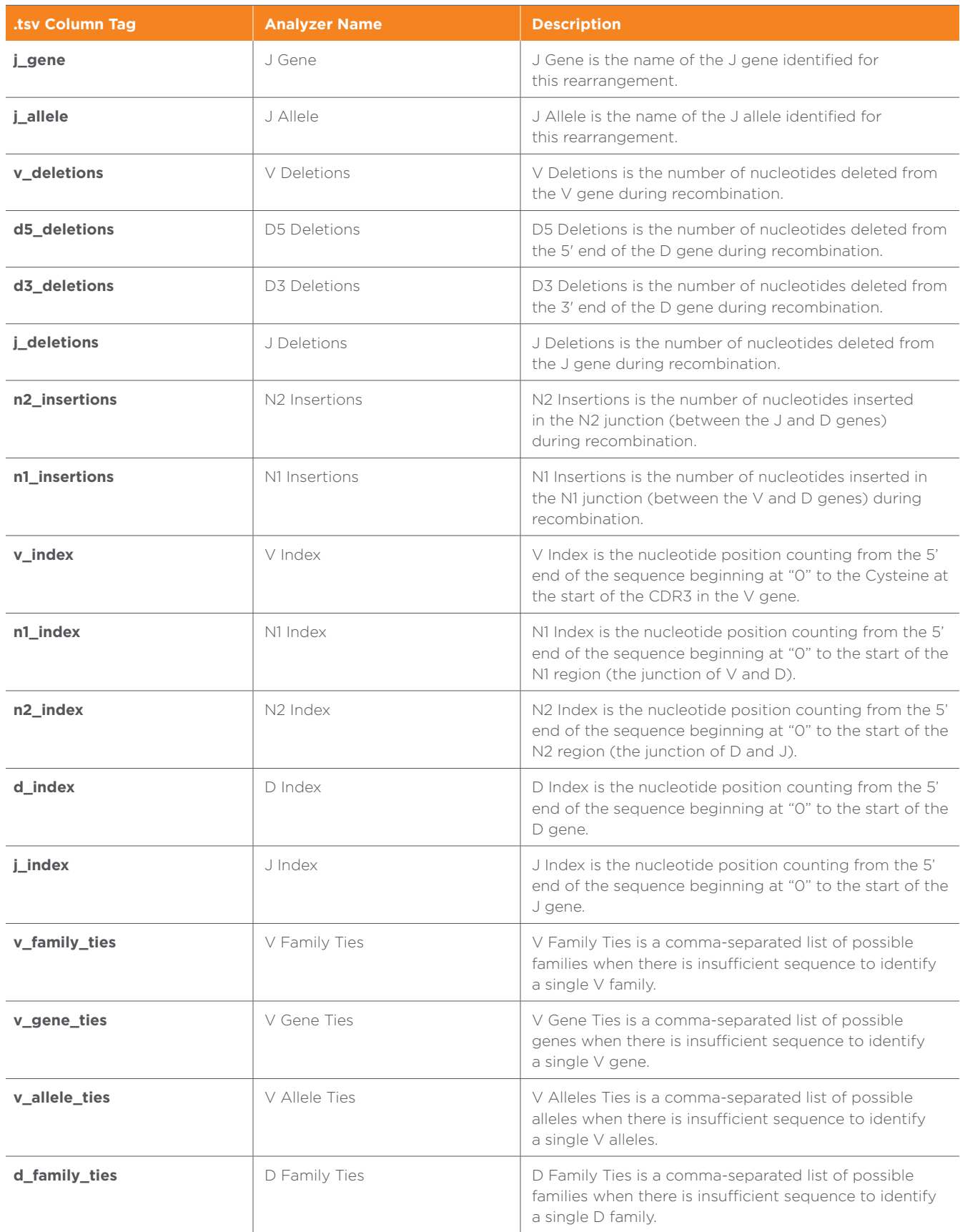

For Research Use Only. Not for use in diagnostic procedures.

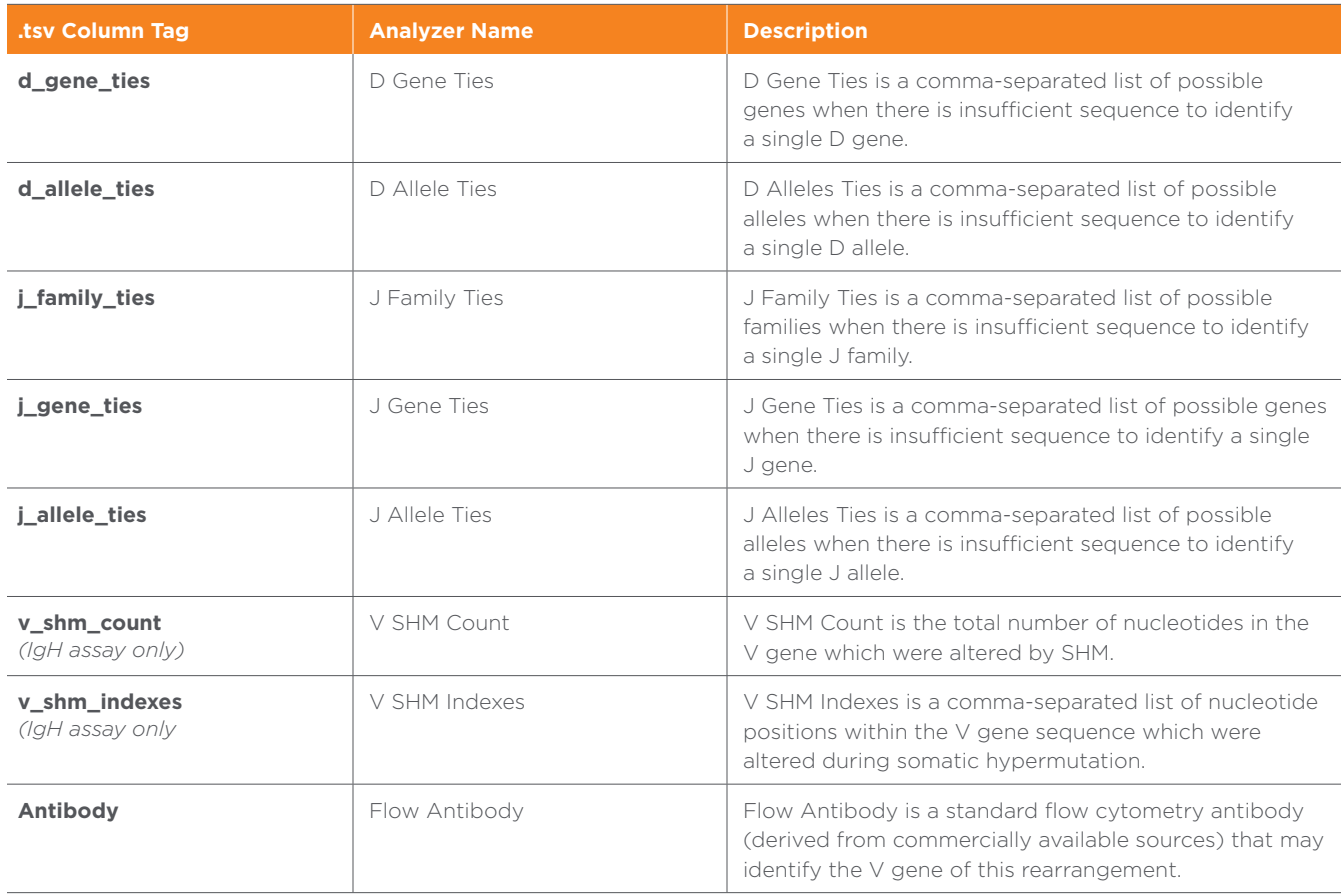

For Research Use Only. Not for use in diagnostic procedures.

IMMUNOSEQ, IMMUNOSEQ ANALYZER, ADAPTIVE BIOTECHNOLOGIES and associated designs are trademarks of Adaptive Biotechnologies.

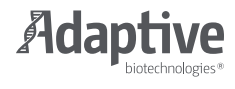